## MULTISCAN ile Bogaz Kelebegi Adaptasyonu

Adaptasyona başlamadan önce araçtaki arıza kodlarını silin . . . . .!

Kontağı Açın (Motoru Çalistirmayın )

Gelişmiş Tarama Avrupa Volkswagen Audi skoda seat 16 pin Diagnostik

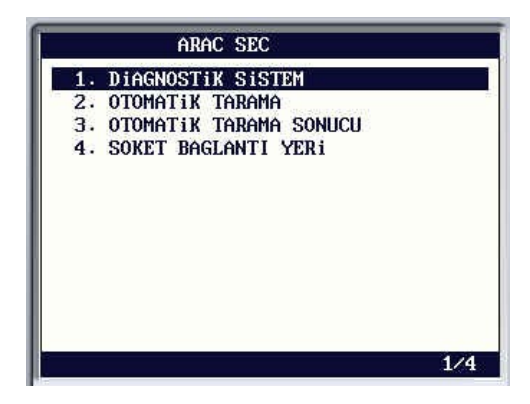

Motor Kontrol Ünitesine Girin,

Motor

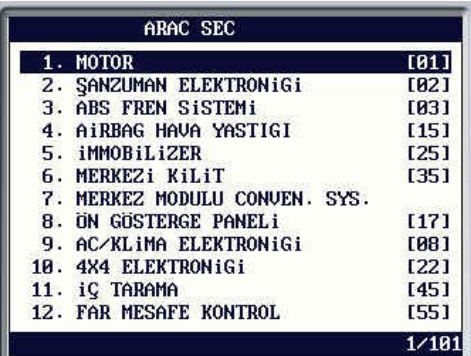

5. BASIC SETTING Menüsüne girin

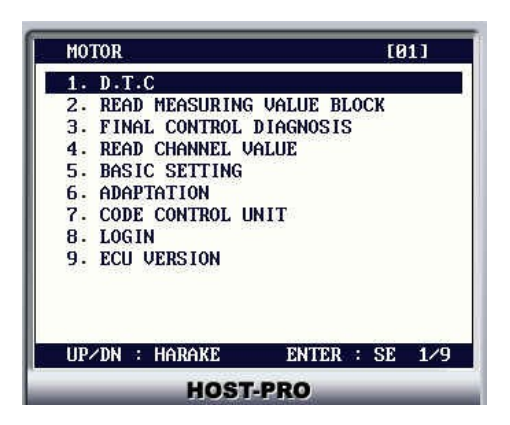

-ADY Motorlari için Gurup numarası : 001 ( eski model polo classic gof3 gibi modeller )

-DBW Motorlari için Gurup numarası : 060 ( gaz teli olmayan modeller )

-Diger Motorlar için Gurup numarası : 098 ( eski araçlar polo passat bora )

Grup numarası girdiğinizde Bulunmadı . .. yazısı çıkarsa diğer kanal numarasını girin.

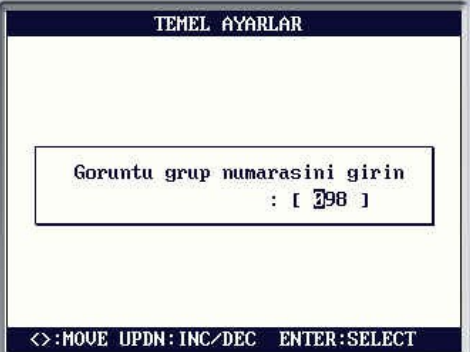

örnek : 098

-

Enter bas ,

Adaptasyon Tamam Yazisini Görünceye Kadar Bekleyin.(Önerilen 20saniye Bekleyin) Bogaz kelebek motorunda ses cıktıgını duyacaksınız.

## İŞLEM TAMAM

Programdan Çikip Araci Çalistirin.